Guide d'utilisation

© 2015 HP Development Company, L.P.

Microsoft, Windows, et Windows Vista sont soit des marques commerciales, soit des marques commerciales déposées de Microsoft Corporation aux États-Unis et/ou dans d'autres pays.

Les seules garanties pour les produits et les services HP sont celles inclues dans les déclarations de garanties expresses accompagnant les dits produits et services. Rien, dans le présent contenu, ne doit être interprété en tant que garantie supplémentaire. HP ne peut être tenu responsable des erreurs ou omissions techniques ou éditoriales du présent contenu. Ce document contient des informations propriétaires qui sont protégées par copyright. Aucune partie de ce document ne peut être photocopiée, reproduite ou traduite dans une autre langue sans l'accord écrit et préalable de Hewlett-Packard Company.

Première édition (Septembre 2015)

Référence du document: 833283-051

## **Chapitre 1. Introduction**

### **1.1 Caractéristiques**

- Réglage de l'OSD multilingue
- Compatible avec les modes IBM VGA, VGA étendu, VESA VGA, SVGA, XGA, et WXGA  $\boxtimes$
- Ø La large plage de tensions applicables (CA 100-240V 50/60Hz) permet une utilisation directe sans aucun réglage.
- Norme Plug-and-play VESA DDC1/ 2B, compatible avec Windows 9x / 2000 / XP / 7 / Vista Systèmes d'exploitation.

### **1.2 Liste de contrôle**

Veuillez vous assurer que les éléments suivants sont inclus avec votre moniteur LCD ;

- $\boxtimes$  Le moniteur (avec son socle)
- **⊠** Support
- Cordon électrique
- **M** Câble VGA
- $\boxtimes$  Documentation et le logiciel disque
- Poster de mise en route
- Garantie

Si l'un de ces éléments était manquant, veuillez contacter votre revendeur pour de l'assistance technique et un service personnalisé. pour localiser le conducteur et mise à jour du logiciel pour votre produit, accédez à la page<http://www.hp.com/> supportet sélectionnez votre pays. Sélectionnez Pilotes et téléchargements, puis suivez les instructions à l'écran.

### **1.3 Informations réglementaires**

pour la sécurité et des informations réglementaires, reportez-vous aux avis de produits Document de fournir avec votre moniteur.

> Remarque : assurez-vous de conserver la boîte d'origine et tous les matériaux d'emballage pour un transport futur.

# **Chapitre 2. Installation**

## **2.1 Installez le socle**

S'il vous plaît suivez l'étape illustrée ci-dessous pour installer le piédestal.

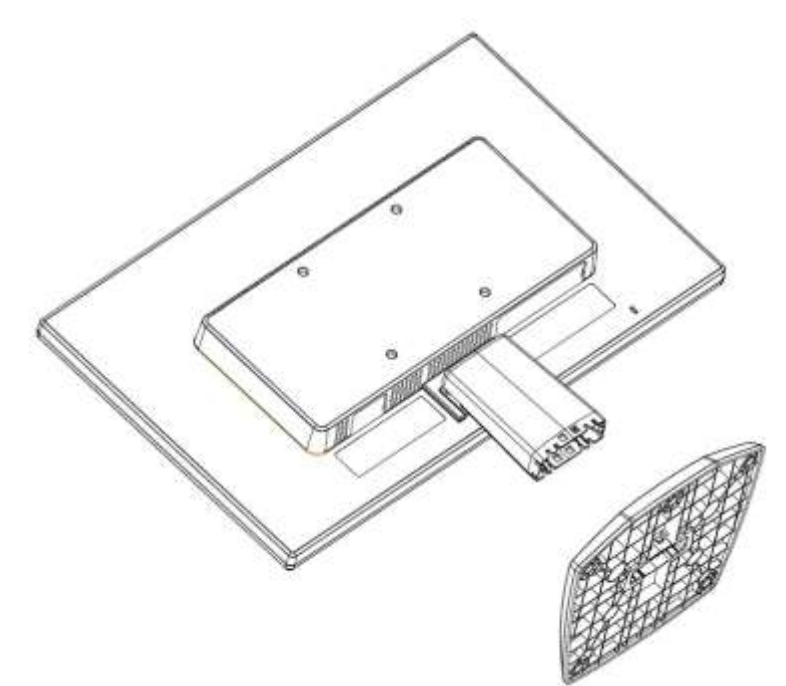

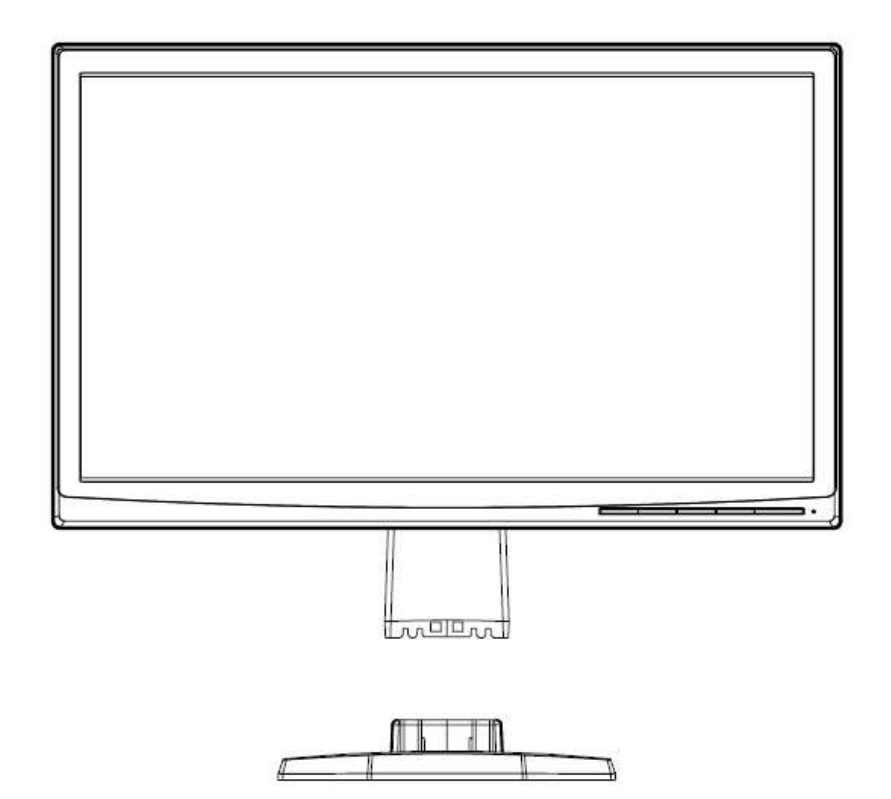

## **2.2 Connectez votre moniteur à votre ordinateur**

- 1. Éteignez et débranchez votre ordinateur.
- 2. Branchez l'extrémité 15 broches du câble de signal sur le port VGA de votre moniteur et la fiche de sortie VGA OUT à l'arrière de votre ordinateur. Sécurisez le câble en serrant les vis de part et d'autre du câble de signal.
- 3. Branchez une extrémité du cordon d'alimentation sur le moniteur, puis branchez l'autre extrémité du cordon d'alimentation sur la prise électrique la plus proche.

Avertissement ! Afin de réduire le risque de choc électrique ou de dommages à l'équipement :

- Ne désactivez jamais la fiche de mise à la terre du cordon d'alimentation. La fiche de mise à la terre constitue un dispositif de sécurité important.
- Branchez le cordon d'alimentation sur une prise secteur mise à le terre et aisément accessible en tous temps.
- Coupez l'alimentation de l'appareil en débranchant le cordon d'alimentation de la prise électrique.
- Pour votre sécurité, ne posez jamais aucun objet sur les câbles ou cordons d'alimentation. Disposez-les de telle sorte à ce qu'ils ne risquent pas de faire trébucher quelqu'un accidentellement. Ne tirez jamais sur le cordon ou le câble. Pour débrancher le cordon de la prise secteur, tirez sur la fiche du cordon.
- 4. Allumez votre ordinateur et votre moniteur. Si votre moniteur affiche une image, l'installation a été réalisée avec succès. Si le moniteur n'affiche aucune image, vérifiez tous les branchements.
- **Précautions :** 1. Pour l'installation, veuillez effectuer le branchement du cordon de signal avant de brancher le cordon électrique sur le secteur, afin d'éviter d'endommager le moniteur.
	- 2. Pendant l'installation, veuillez soutenir le cadre avant avec la main au niveau de son centre de gravité pour éviter toute chute et dégâts au moniteur.

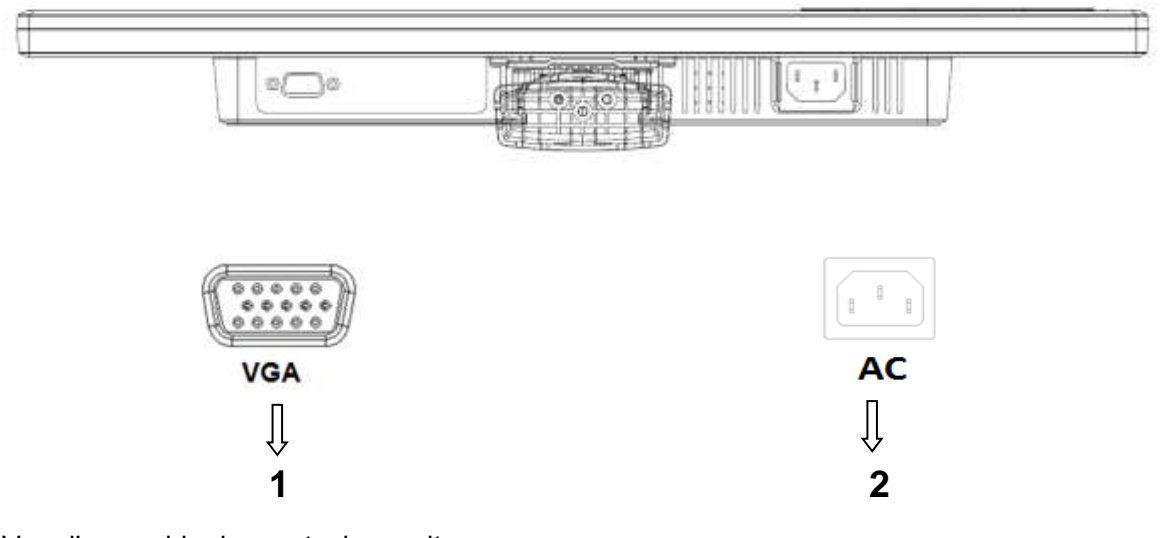

Vue d'ensemble des ports du moniteur :

- 1. Entrée signal VGA
- 2. Entrée d'alimentation secteur CA

# **2.3 Démontez le socle avant transport**

Appuyez sur le bouton clip du socle et enlevez le socle du support.

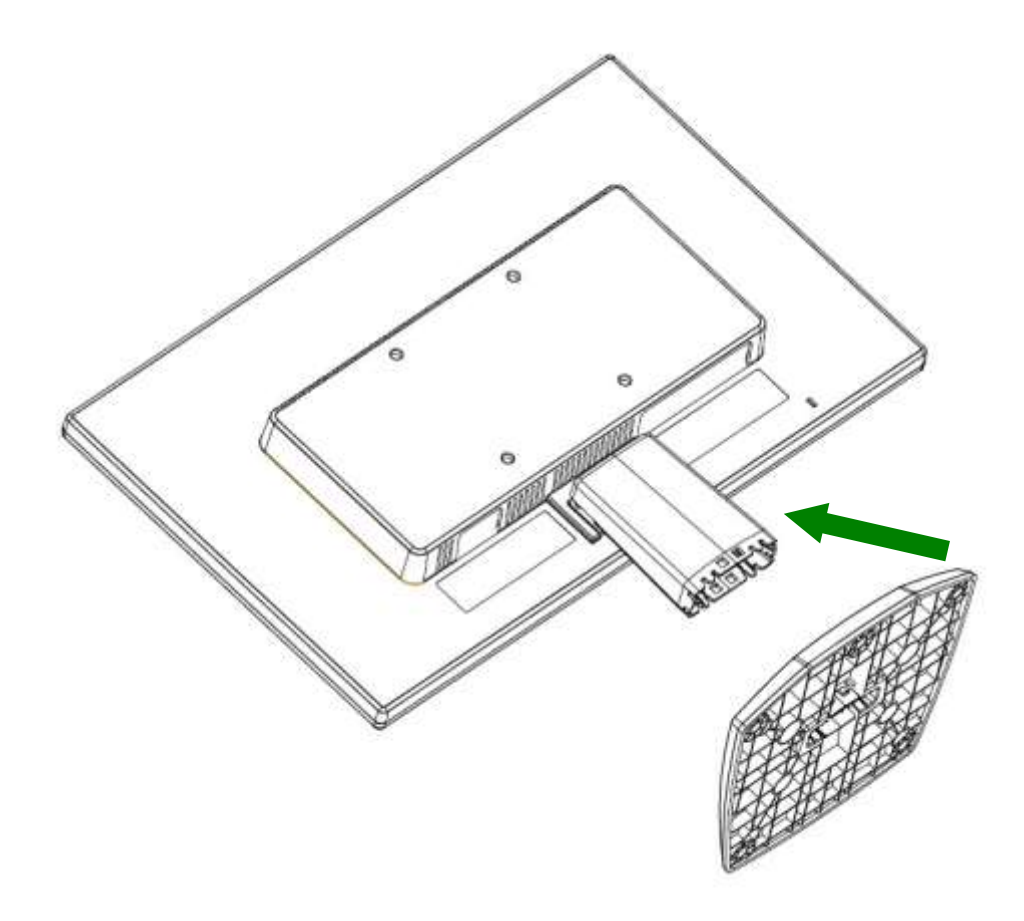

# **Chapitre 3. Vue d'ensemble du moniteur**

**Vue d'ensemble des commandes en face avant**

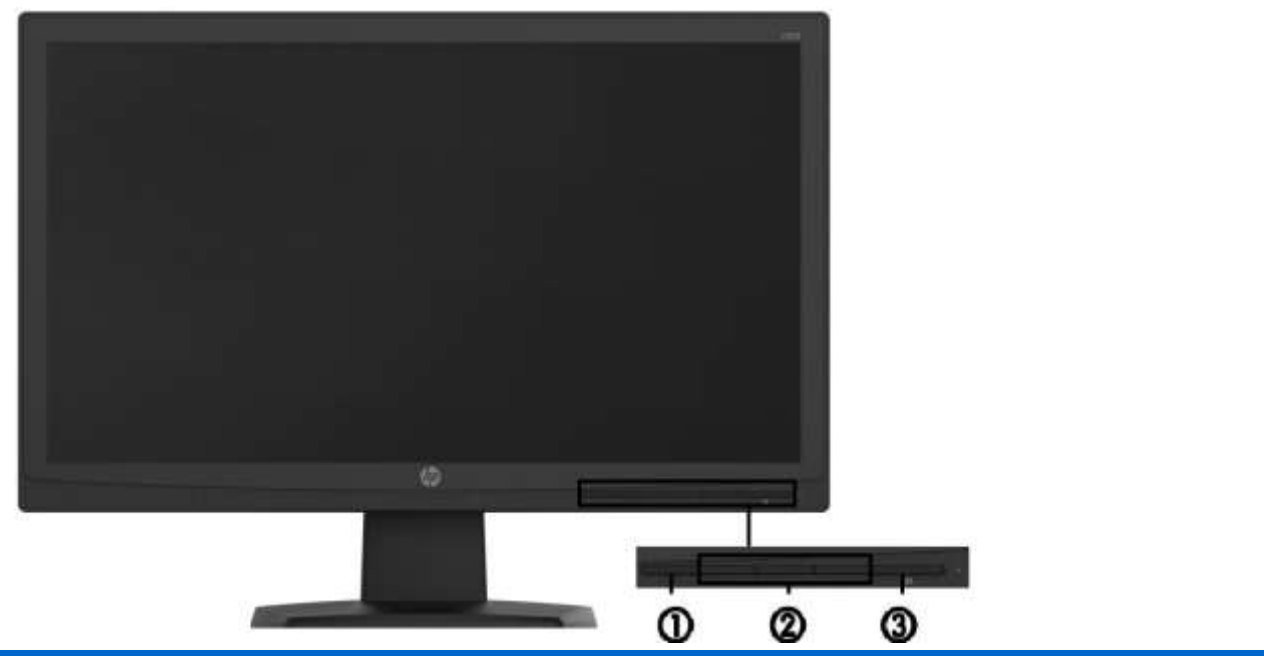

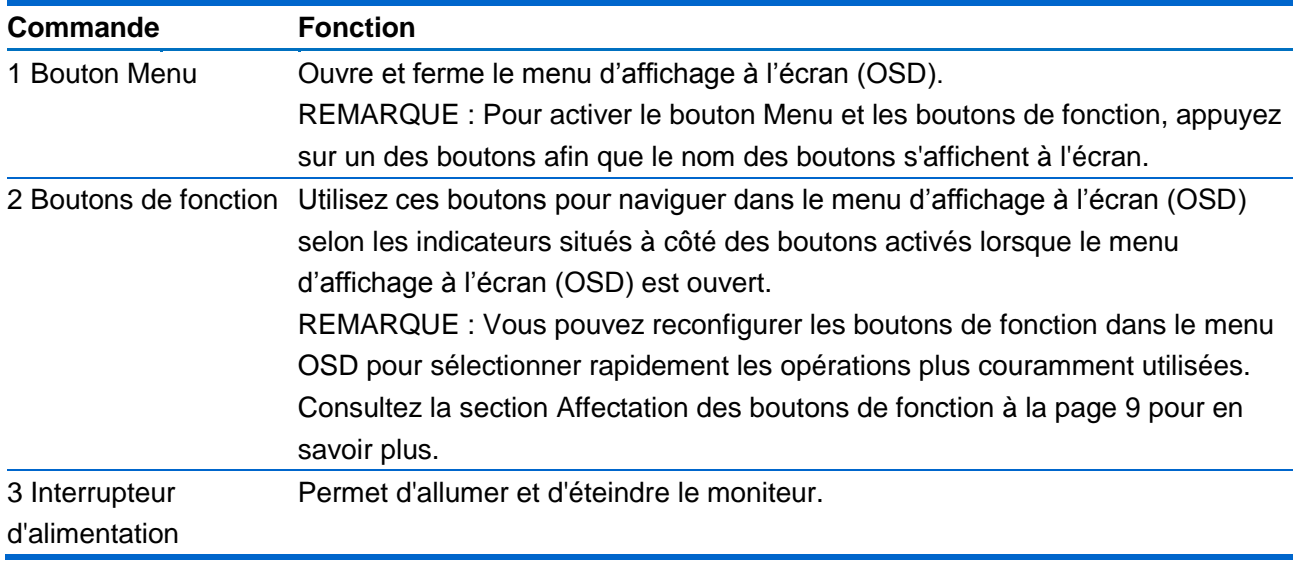

REMARQUE : Pour afficher le simulateur du menu OSD, rendez-vous sur la Bibliothèque multimédia traitant du Service de réparation pour les clients de HP : http://www.hp.com/go/sml.

# **Chapitre 4. Instructions d'utilisation**

## **4.1 Interrupteur d'alimentation MARCHE/ARRÊT**

Appuyez sur ce bouton pour allumer/éteindre votre moniteur.

Remarque : L'interrupteur MARCHE/ARRÊT ne débranche pas votre moniteur de la tension secteur. Pour débrancher intégralement votre moniteur de la tension secteur, retirez la fiche d'alimentation de la prise électrique.

## **4.2 Témoin d'alimentation**

Le LED d'alimentation est bleu lorsque le moniteur fonctionne normalement. Si le moniteur tourne en mode d'économie d'énergie, le témoin passe en ambre. Lorsque le moniteur est éteint, ce témoin est éteint.

## **4.3 Fonctionnalités du menu**

Toutes les fonctionnalités suivantes de votre moniteur sont accessibles et réglables à l'aide du système de menu sur écran (OSD).

- 1. Si votre moniteur n'est pas sous tension, appuyez sur le bouton « Alimentation » pour l'allumer.
- 2. Appuyez sur le bouton « Menu » pour activer le menu OSD. Le menu principal OSD s'affiche.
- 3. Pour afficher le menu ou le sous-menu principal, appuyez sur "+" en face avant de votre moniteur pour faire défiler vers le haut, ou sur "-" pour faire défiler vers le bas. Appuyez alors sur le bouton « OK » pour choisir la fonction en surbrillance. Lorsque la surbrillance a défilé jusqu'en bas du menu, elle réapparait en haut du menu. Lorsque la surbrillance a défilé jusqu'en haut du menu, elle réapparait en bas du menu.
- 4. Pour ajuster l'option choisie, appuyez sur le bouton "+" ou "-".
- 5. Choisissez "Enregistrer" et retournez. Si vous ne voulez pas enregistrer ce réglage, choisissez "Annuler" dans le sous-menu ou "Quitter" dans le menu principal.

### ·**4.4 Instructions d'utilisation OSD**

Utilisez le menu d'affichage à l'écran (OSD) pour configurer les paramètres de l'image à l'écran en fonction de vos préférences. Vous pouvez accéderet configurer le menu OSD et à l'aide des boutons situés sur le panneau avant du moniteur.

Pour accéder au menu OSD et effectuer des réglages, procédez comme suit :

1. Si le moniteur n'est pas encore sous tension, appuyez sur l'interrupteur d'alimentation pour l'allumer.

2. Pour accéder au menu OSD, appuyez sur l'un des quatre boutons du panneau avant afin de les activer,

puis appuyez sur le bouton Menu pour ouvrir le menu d'affichage à l'écran (OSD).

3.Utilisez les trois boutons de fonction pour naviguer, sélectionner et configurer les options du menu. Les noms des boutons sont des variables qui dépendent du menu ou sous-menu actif.

Le tableau suivant répertorie les sélectionsdu menu incluses dans le menu principal.

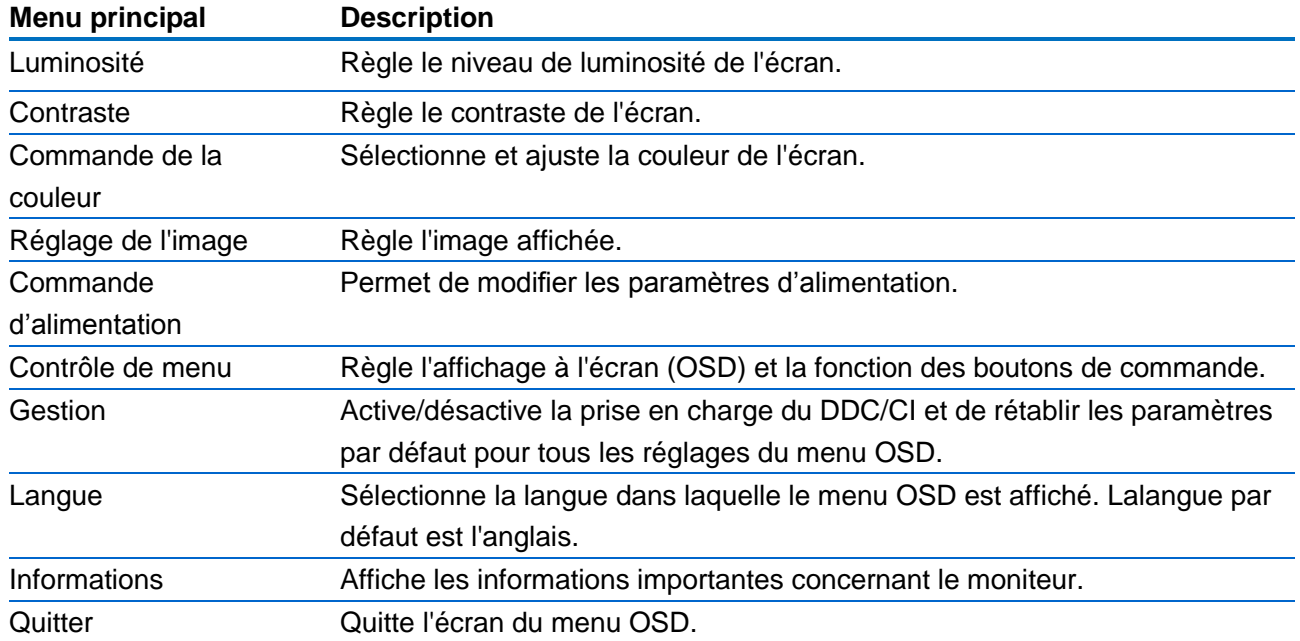

## **4.5 Affectation des boutons de fonction**

Appuyez sur l'un des quatre boutons du panneau avant pouractiver les boutons et afficher les icônes sur les boutons. Les icônes de boutons et fonctions par défaut sont affichées ci-dessous.

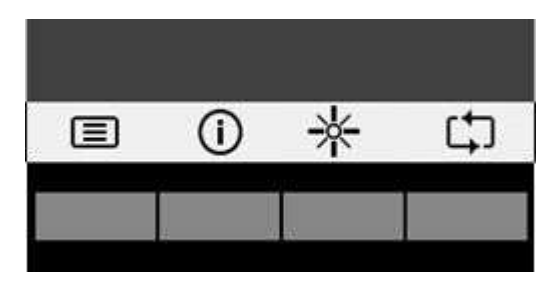

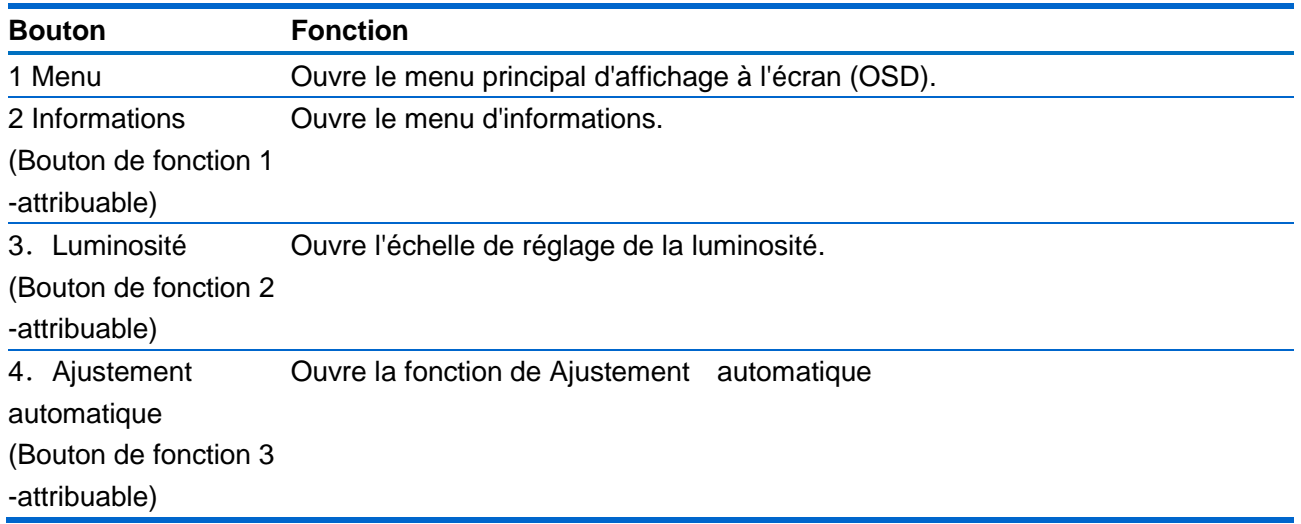

Vous pouvez modifier les valeurs par défaut des fonctions des boutons du panneau de façon à ce que lorsqu'ils sont activés, vous pouvez accéder rapidement aux options du menu fréquemment utilisées. Pour attribuer des boutons de fonction :

1. appuyez sur l'un des quatre boutons du panneau avant afin de les activer, puis appuyez sur le bouton Menu pour ouvrir le menu d'affichage à l'écran (OSD).

2. Dans le menu d'affichage à l'écran (OSD), sélectionnez Contrôle de menu> Assign Buttons(Affecter les boutons), puis sélectionnez l'une des options disponibles pour le bouton que vous souhaitez configurer.

REMARQUE : Vous pouvez uniquement affecter les trois boutons de fonction. Vous ne pouvez pas reconfigurer le bouton Menu ou l'interrupteur d'alimentation.

# **Chapitre 5. Informations techniques**

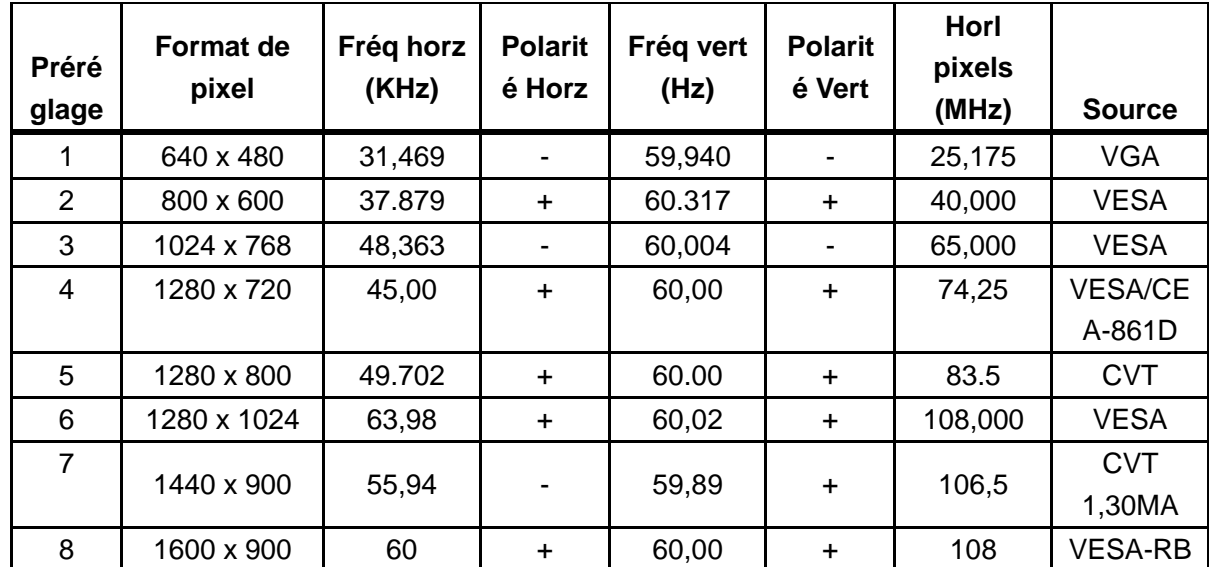

## **5.1 Mode d'affichage prédéfini en usine**

Remarque : Le mode d'affichage prédéfini en usine est sujet à modification sans préavis.

# **5.2 Spécifications du produit**

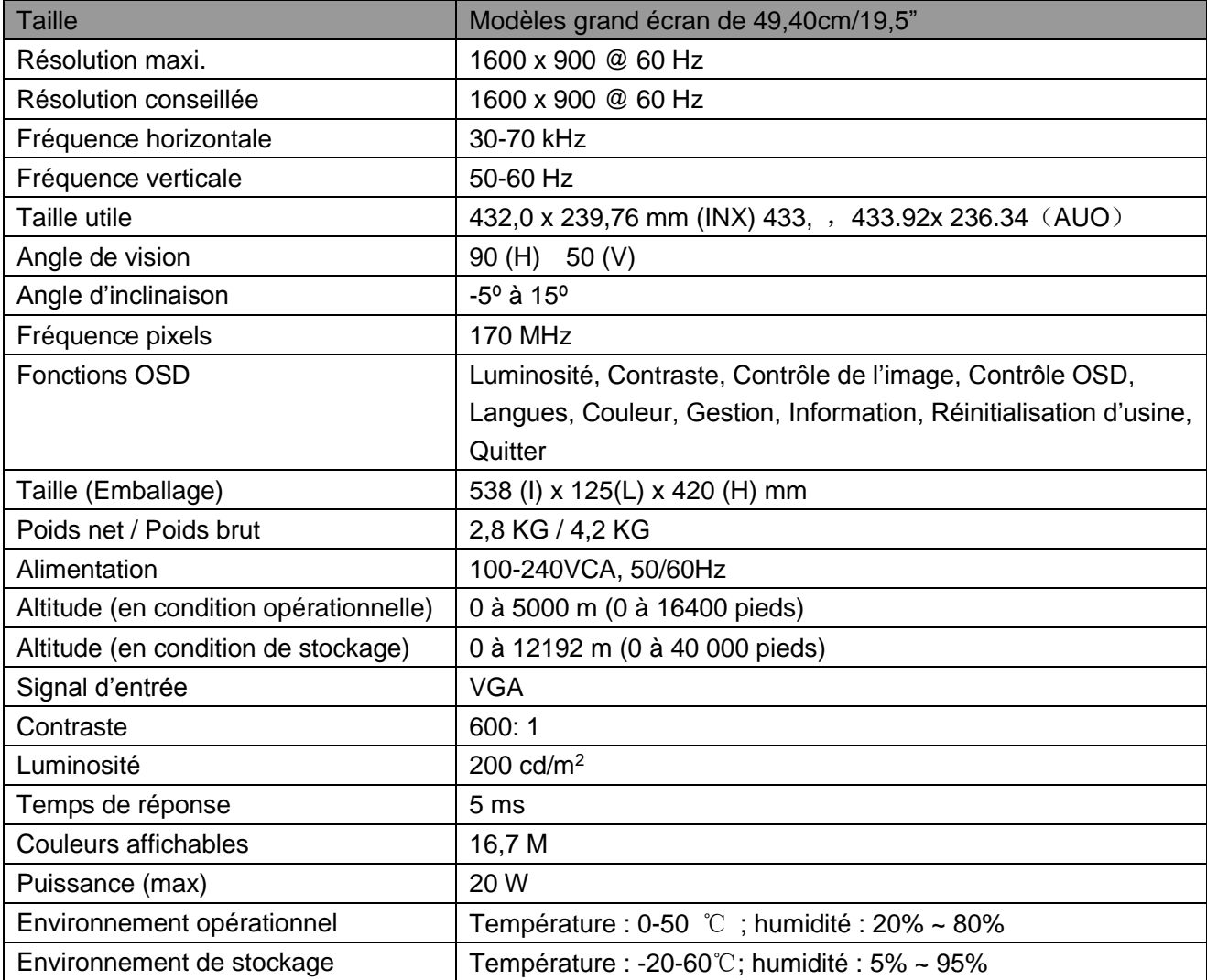

# **A Consignes de sécurité et d'entretien**

### **Informations importantes relatives à la sécurité**

Un cordon d'alimentation est fourni avec le moniteur. Si un autre cordon doit être utilisé, utilisez uniquement une source d'alimentation et un branchement adaptés à ce moniteur. Pour plus d'informations sur le cordon d'alimentation qu'il est recommandé d'utiliser avec le moniteur, reportez-vous à la section "Exigences relatives au cordon d'alimentation" dans Avis des organismes de réglementation.

**AVERTISSEMENT !** Afin de réduire le risque de choc électrique ou de dommages à l'équipement :

- Ne désactivez jamais la fiche de mise à la terre du cordon d'alimentation. La prise de terre est un élément de sécurité important.
- Branchez le cordon d'alimentation sur une prise secteur mise à le terre et aisément accessible en tous temps.
- Coupez l'alimentation de l'appareil en débranchant le cordon d'alimentation de la prise électrique.
- Pour votre sécurité, ne posez aucun objet sur les cordons ou sur les câbles d'alimentation. Disposez-les de sorte que personne ne puisse accidentellement les piétiner ou trébucher dessus. Ne tirez pas sur le cordon ou sur le câble. Lorsque vous le débranchez de la prise secteur, saisissez-le par la fiche.

Afin de réduire le risque de blessure grave, lisez le Guide de sécurité et de confort. Il décrit une station de travail correctement configurée, la posture, et les habitudes de travail et d'hygiène des utilisateurs d'ordinateurs, et contient également d'importantes informations sur la sécurité électrique et mécanique. Ce guide est disponible sur le Web à l'adresse http://www.hp.com/ergo et / ou sur le CD de documentation, si un exemplaire est inclus avec le moniteur.

**ATTENTION :** Pour la protection de l'écran, ainsi que celle de l'ordinateur, connectez tous les cordons d'alimentation de l'ordinateur et de ses périphériques (par exemple moniteur, imprimante et scanner) sur un dispositif de protection contre les surtensions, tel qu'un bloc multiprise ou un onduleur (UPS). Tous les blocs multiprise ne fournissent une protection contre les surtensions, ces blocs doivent être spécifiquement marqués comme ayant cette capacité. Utilisez un bloc multiprise pour lequel le fabricant offre une garantie de remplacement en cas de dommages, de sorte que vous puissiez remplacer l'équipement en cas de défaillance de la protection contre les surtensions.

Utilisez des meubles appropriés et correctement dimensionnés, conçus pour soutenir correctement votre moniteur LCD HP.

**AVERTISSEMENT !** Les moniteurs LCD qui sont mal installés sur des commodes, des bibliothèques, des étagères, des bureaux, des enceintes, des coffres ou des chariots peuvent tomber et provoquer des blessures.

Il faut prendre soin de faire cheminer tous les cordons et câbles connectés à l'écran LCD de sorte qu'ils ne puissent pas être tirés, attrapés, et qu'on ne puisse pas trébucher dessus.

#### **Précautions de sécurité**

 Utilisez uniquement une source d'alimentation et une connexion compatibles avec ce moniteur, comme indiqué sur l'étiquette / la plaque arrière du moniteur.

- Assurez-vous que l'ampérage total des appareils branchés sur la prise de courant ne dépasse pas l'intensité nominale de la prise électrique et que l'ampérage total des appareils branchés sur le cordon d'alimentation ne dépasse pas la valeur nominale du cordon d'alimentation. Regardez sur l'étiquette de puissance pour déterminer l'ampérage (Ampères ou A) de chaque appareil.
- Installez votre moniteur près d'une prise de courant que vous pouvez facilement atteindre. Débranchez le moniteur en tenant fermement la fiche et en la tirant de la prise. Ne débranchez jamais le moniteur en tirant sur le cordon.
- Ne placez rien sur le cordon électrique. Ne marchez pas sur le cordon.

## **Consignes d'entretien**

Pour améliorer les performances et prolonger la vie de votre moniteur :

- N'ouvrez pas le boîtier du moniteur et n'essayez pas de réparer ce produit vous-même. Réglez uniquement les commandes qui sont décrites dans les instructions de fonctionnement. Si votre moniteur ne fonctionne pas correctement, s'il est tombé ou endommagé, contactez votre revendeur, votre détaillant ou votre prestataire de services agréé HP.
- Utilisez uniquement une source d'alimentation et une connexion appropriées pour ce moniteur, comme indiqué sur l'étiquette / la plaque arrière du moniteur.
- Assurez-vous que l'ampérage total des appareils branchés sur la prise de courant ne dépasse pas l'intensité nominale de la prise électrique et que l'ampérage total des appareils branchés sur le cordon ne dépasse pas la valeur nominale du cordon. Vérifiez l'étiquette de puissance pour déterminer l'ampérage (AMPÈRES ou A) de chaque appareil.
- Installez votre moniteur près d'une prise de courant que vous pouvez facilement atteindre. Débranchez le moniteur en tenant fermement la fiche et en la tirant de la prise. Ne débranchez jamais le moniteur en tirant sur le cordon.
- Éteignez votre moniteur lorsqu'il n'est pas utilisé. Vous pouvez augmenter considérablement l'espérance de vie de votre moniteur en utilisant un économiseur d'écran et en éteignant le moniteur lorsqu'il n'est pas utilisé.

**Remarque:** La garantie HP ne couvre pas les moniteurs avec une image rémanente.

- Les fentes et ouvertures du boîtier sont prévues pour la ventilation. Ces ouvertures ne doivent pas être bloquées ni couvertes. N'introduisez jamais d'objets d'aucune sorte dans les fentes ou autres ouvertures.
- Ne laissez pas tomber le moniteur et ne le placez pas sur une surface instable.
- Ne placez rien sur le cordon électrique. Ne marchez pas sur le cordon.
- Conservez votre moniteur dans un endroit bien aéré, à l'abri de la lumière, de la chaleur et de l'humidité.
- Lorsque vous retirez le socle du moniteur, vous devez poser le moniteur face vers le bas sur une surface douce pour éviter de le rayer, de l'abîmer ou de le casser.

#### **Nettoyage de votre moniteur**

- **1.** Éteignez le moniteur et l'ordinateur.
- **2.** Débranchez le moniteur de la prise secteur.
- **3.** Nettoyez les plastiques du moniteur avec un chiffon propre imbibé d'eau.
- **4.** Nettoyez l'écran du moniteur avec un produit nettoyant antistatique.

**ATTENTION :** N'utilisez pas de benzène, de diluant, d'ammoniaque ni d'autres substances volatiles pour nettoyer le moniteur ou l'écran. Ces produits chimiques peuvent endommager la finition du boîtier ainsi que l'écran.

### **Transport du moniteur**

Conservez l'emballage d'origine dans une zone de stockage. Vous pourriez en avoir besoin plus tard si vous déplacez ou expédiez le moniteur. Pour préparer le moniteur pour le transport, reportez-vous au Chapitre 2, « Déconnectez le socle pour le transport ».

# **B Dépannage**

## **Résoudre les problèmes ordinaires**

Sont indiqués ci-dessous les problèmes possibles, les raisons et les solutions recommandées :

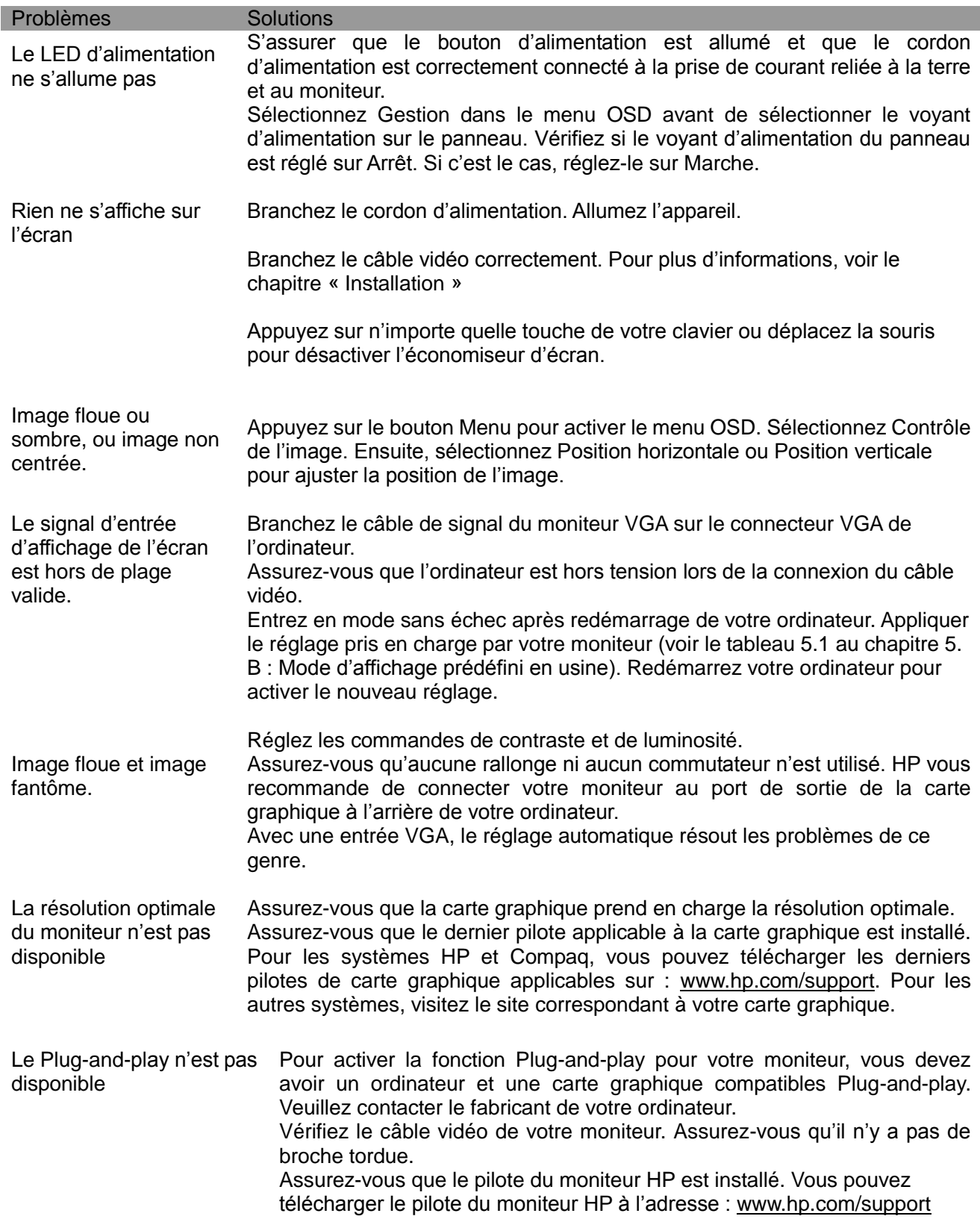

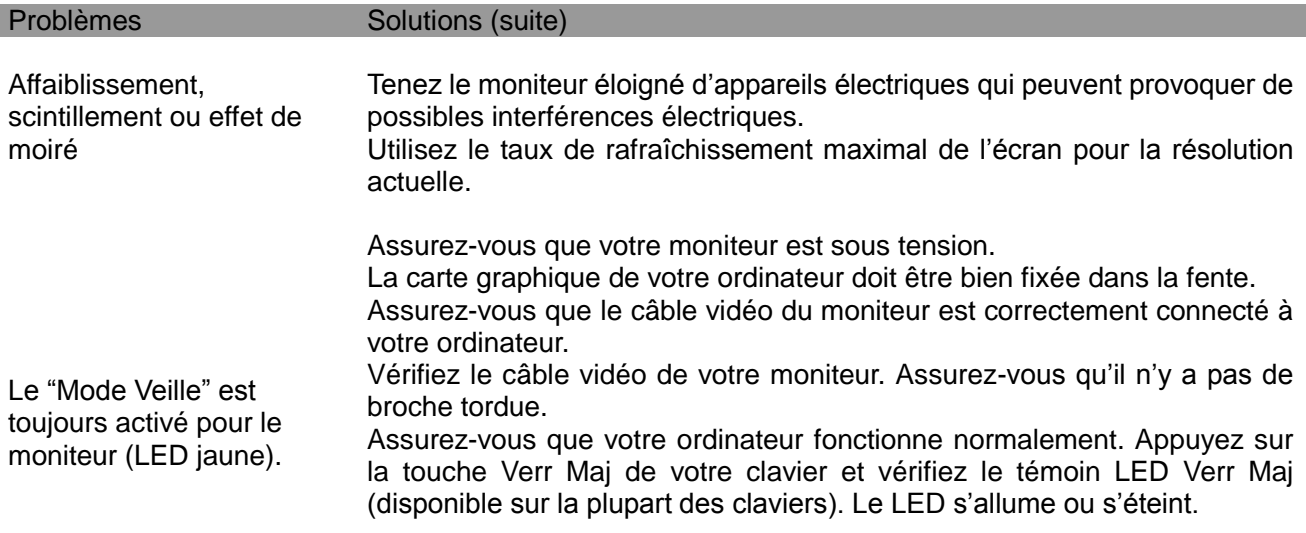

## **Assistance produit**

Pour de plus amples informations sur l'utilisation de votre moniteur, veuillez visiter http://www.hp.com/support. Sélectionnez votre pays ou votre région, puis sélectionnez **Dépannage** et saisissez le nom de votre produit ou son numéro dans le champ de recherche avant de cliquer sur le bouton **Aller**.

**Remarque :** le guide d'utilisation du moniteur, sa documentation de référence ainsi que les pilotes sont disponibles sur http://www.hp.com/support.

Si les informations fournies dans le guide ne répondent pas à vos questions, vous pouvez contacter le service d'assistance. Pour une assistance aux États-Unis, visitez http://www.hp.com/go/contactHP. Pour une assistance à l'international, visitez http://welcome.hp.com/country/us/en/wwcontact\_us.html.

Ici, vous pourrez :

- Discuter en ligne avec un technicien HP
	- **Remarque :** si la fonction de discussion en ligne n'est pas disponible dans votre langue, elle le sera systématiquement en anglais.
- Trouver les numéros de téléphone de l'assistance technique
- Localiser un centre de service HP

#### **Avant d'appeler l'assistance technique**

Si vous ne parvenez pas à résoudre un problème à l'aide des astuces de dépannage de cette section, il vous faudra peut-être contacter l'assistance technique. Préparez les informations suivantes avant d'appeler l'assistance :

- Le numéro de modèle du moniteur
- Le numéro de série du moniteur
- La date d'achat sur la facture
- Les conditions dans lesquelles le problème est survenu
- Les messages d'erreurs reçus
- La configuration matérielle
- Le nom et la version du matériel et des logiciels que vous utilisez

#### **Localisation de l'étiquette signalétique**

L'étiquette signalétique apposée sur le moniteur fournit le numéro du produit et son numéro de série. Vous pouvez avoir besoin de ces numéros lorsque vous contactez HP concernant votre modèle de moniteur.

La plaque signalétique se trouve au dos du moniteur.